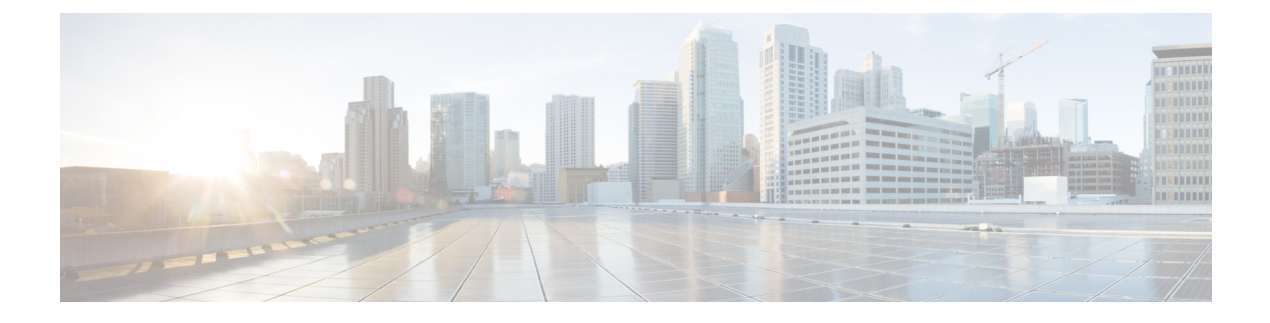

## **Supplemental Information**

• Install [Crosswork](#page-0-0) Data Gateway Using vCenter vSphere Client, on page 1

## <span id="page-0-0"></span>**Install Crosswork Data Gateway Using vCenter vSphere Client**

Crosswork Data Gateway is typically deployed within the same virtualization infrastructure that is used to deliver network management services. Detailed requirements are documented in the Installation [Requirements](https://www.cisco.com/content/en/us/td/docs/net_mgmt/crosswork_data_gateway/6-0-1-Cloud/InstallConfigGuide/bk-cdg-6-0-1-installation-configuration-guide-for-cloud/m_requirements.html) section of the Cisco Crosswork Data Gateway Installation and [Configuration](https://www.cisco.com/c/en/us/td/docs/net_mgmt/crosswork_data_gateway/6-0-1-Cloud/InstallConfigGuide/bk-cdg-6-0-1-installation-configuration-guide-for-cloud.html) Guide for Cloud Applications guide.

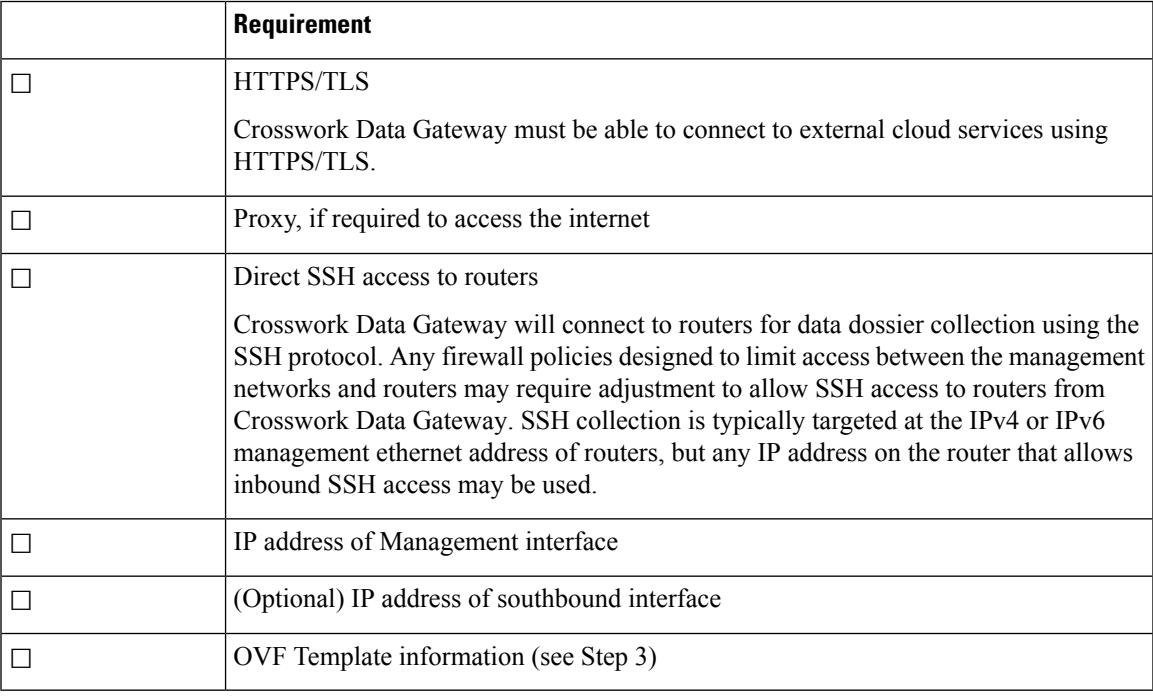

Confirm you also have the following information or requirements met prior to deployment:

You can install Crosswork Data Gateway on various platforms (for example: VMware, OpenStack, and Amazon EC2). The following procedure is meant to be used as a quick reference to deploy the Crosswork Data Gateway VM using the vCenter vSphere Client. It provides *examples* of possible entries and assumes you are familiar with VMware vCenter OVA installations. If you need further guidance or information on other platforms, see the following documentation:

- Cisco [Crosswork](https://www.cisco.com/c/en/us/td/docs/net_mgmt/crosswork_data_gateway/6-0-1-Cloud/ReleaseNotes/b-cdg-release-notes-6-0-1-cloud.html) Data Gateway Release Notes
- Cisco Crosswork Data Gateway Installation and [Configuration](https://www.cisco.com/c/en/us/td/docs/net_mgmt/crosswork_data_gateway/6-0-1-Cloud/InstallConfigGuide/bk-cdg-6-0-1-installation-configuration-guide-for-cloud.html) Guide for Cloud Applications
- **Step 1** Download the [Crosswork](https://software.cisco.com/download/home/286323753/type/286324599/release/6.0.1) Data Gateway image (\*.ova) file and note the location where it is saved. If the file has a .dms extension, change it to .ova.
- **Step 2** Log in to vCenter vSphere Client, and then select **Actions > Deploy OVF Template**.
- **Step 3** Follow the Deploy OVF Template wizard prompts.

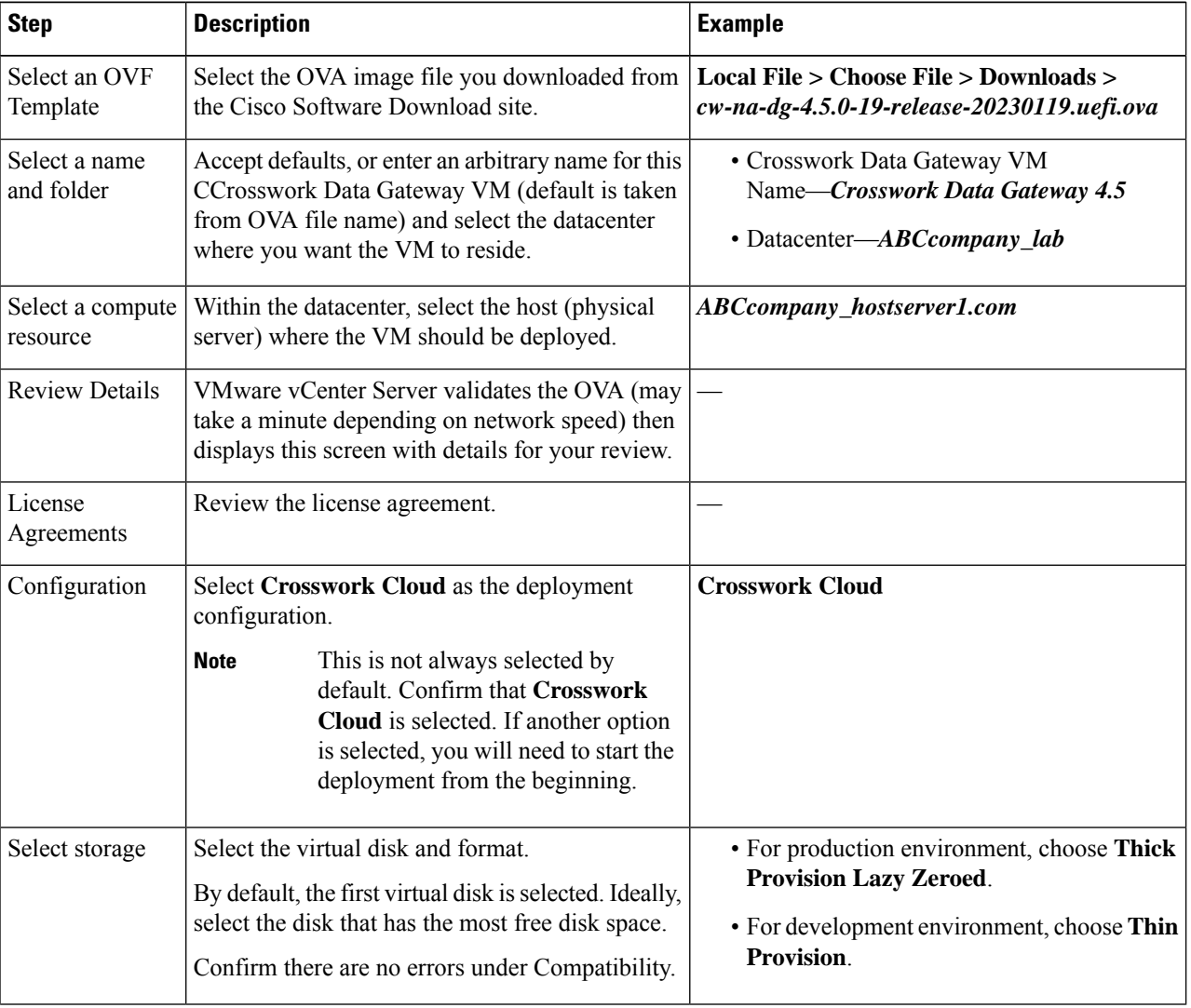

## **Table 1: Deploy OVF Template**

 $\mathbf{l}$ 

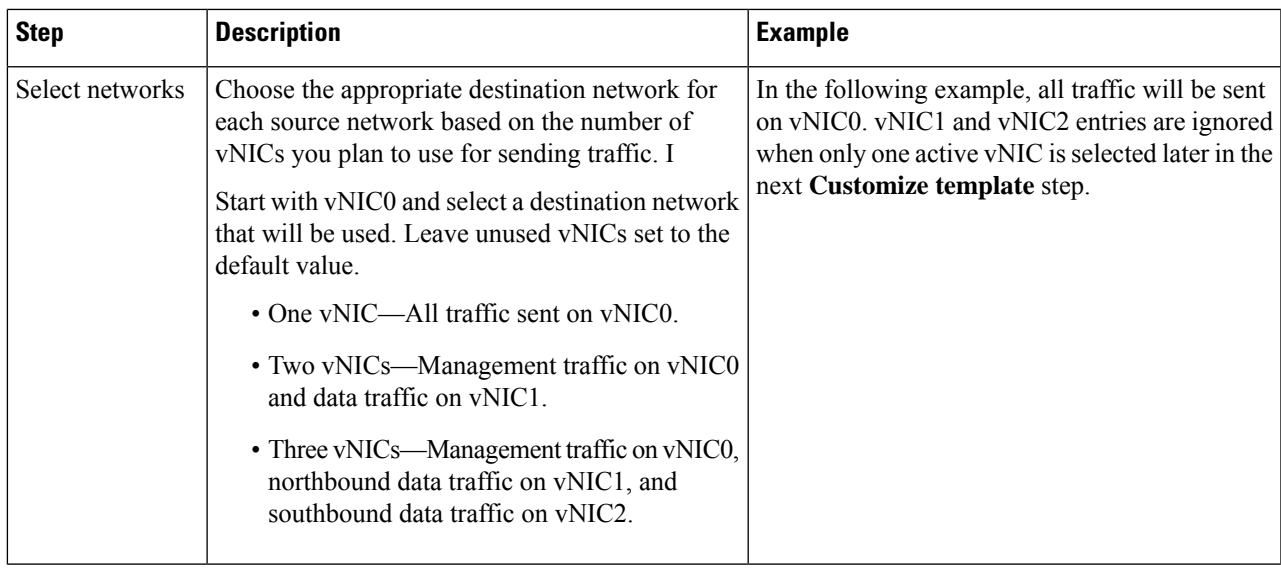

I

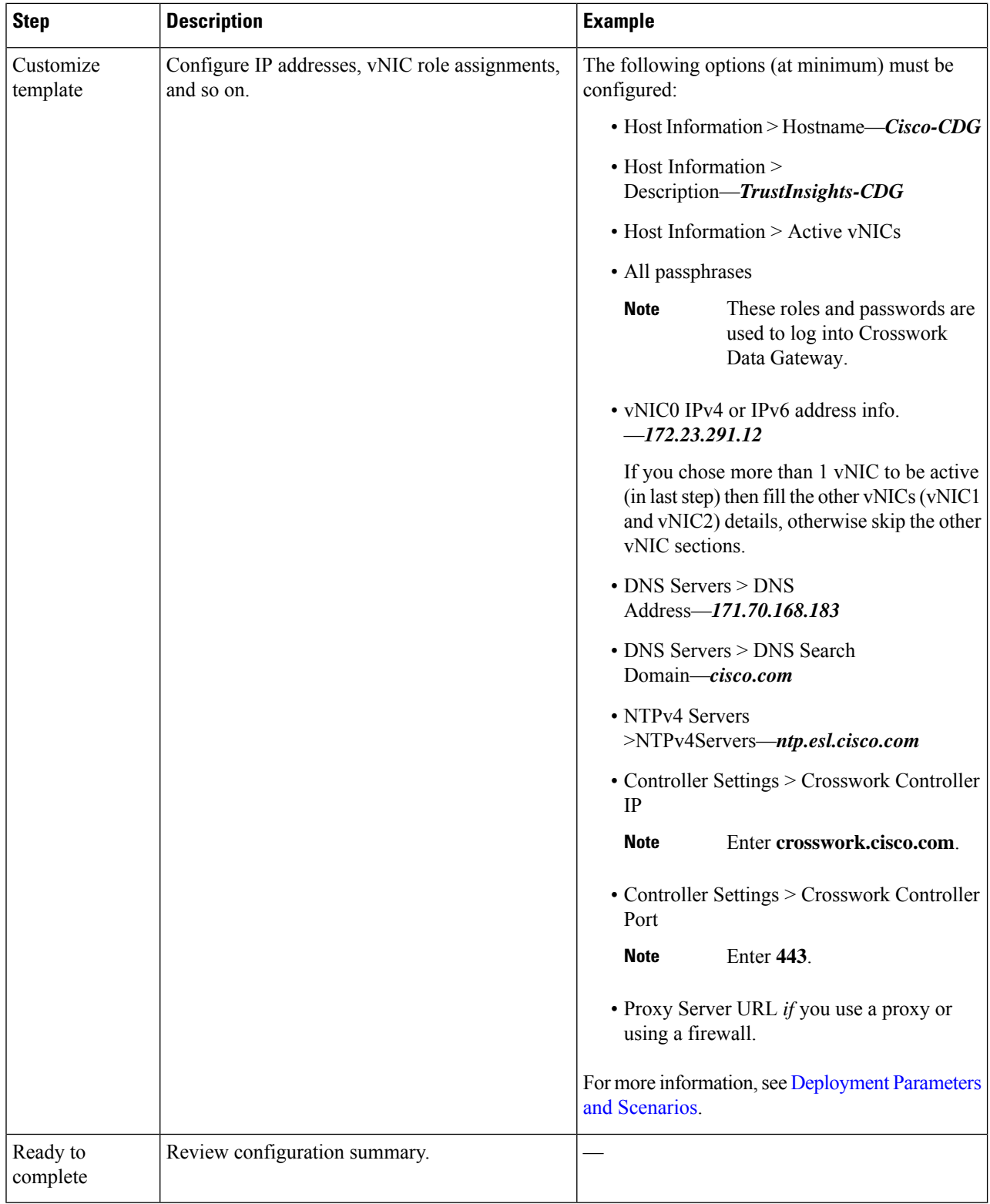

**Step 4** In the vCenter vSphere client **Recent Tasks**tab, view the statusfor the **Deploy OVF template** and **Import OVF package** jobs.

## **Step 5** When the deployment status is 100%, click the VM and select **Actions > Power > Power On**.

- **Step 6** After five minutes, verify that the installation was successful by accessing Crosswork Data Gateway via vCenter:
	- a) Right-click the VM and select **Open Console**
	- a) Enter username (**dg-admin** or **dg-oper** as per the role assigned to you) and the corresponding password (the one that you created during installation process) and press **Enter**.
- **Step 7** Verify that you can access Crosswork Data Gateway VM via SSH:
	- a) From your workstation terminal that has access to the Crosswork Data Gateway management IP, run the following command: ssh *<username>*@*<ManagementNetworkIP>*

where *<username>* is either **dg-admin** or **dg-oper** and *<ManagementNetworkIP>* is in an IPv4 or IPv6 format.

b) Enter the password (the passphrase information you entered in the OVF Template wizard).

 $\mathbf I$ 

**Install Crosswork Data Gateway Using vCenter vSphere Client**